## Introduction to RVChat

Neighbor to Neighbor Communication

### What is RVChat?

- A *communications* system within the groups.io family of message systems
- It is *limited to RV residents* and is designed for resident to resident communication: the kind of thing you would talk to your neighbors about (We now have 79 members, and more coming!)
- It has many nice *features* to help facilitate communication; we'll review them briefly
- It is a *complement* to, not a replacement for, TouchTown
- It is *moderated*, so messages are monitored for appropriateness

## What do I use it for? All kinds of things:

- Finding a pet sitter
- Finding a friend/neighbor to go to an event with
- Looking for people with common interests for a game group or action committee
- Letting people know about something happening in the neighborhood
- Finding someone to take your extra zucchini
- Getting a recipe for a dish you want to try

# Getting Started

### How do I join?

- Send an email to Susan Hyne [\(susanhyne@gmail.](mailto:susanhyne@gmail.com)com) or Cindy Brown [\(professorcindy@gmail.](mailto:professorcindy@gmail.com)com) asking to join
- You will receive an email in response
- Follow the directions and in a couple of steps, you'll be in!

### The email is from main@RVChat.groups.io Moderators

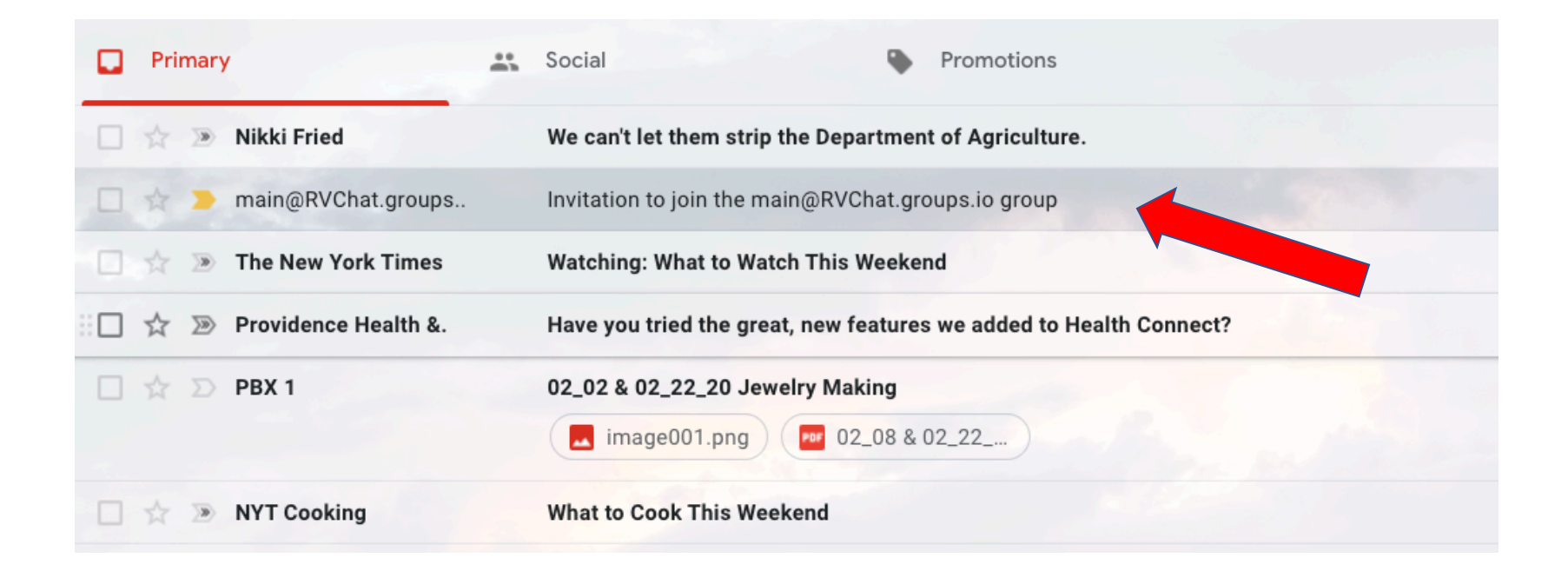

### Here's what the email looks like; just reply to it.

Invitation to join the main@RVChat.groups.io group Inbox  $\times$ 

main@RVChat.groups.io Moderators <main+invite+8204190972389201483+1881136@rvchat.groups.io> to cbrown  $\sqrt{*}$ 

Hello.

You have been invited by Cynthia Brown to join the Groups.io group main@RVChat.groups.io.

If you have questions about this invitation, send them to main+owner@RVChat.groups.io.

To accept the invitation, please reply to this email, or you may accept the invitation on the website.

If you are not interested, or if chrown@pdx.edu is not your email address, please ignore this email.

Cheers, The Groups.io Team

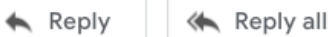

Forward

### You will get another email in reply:

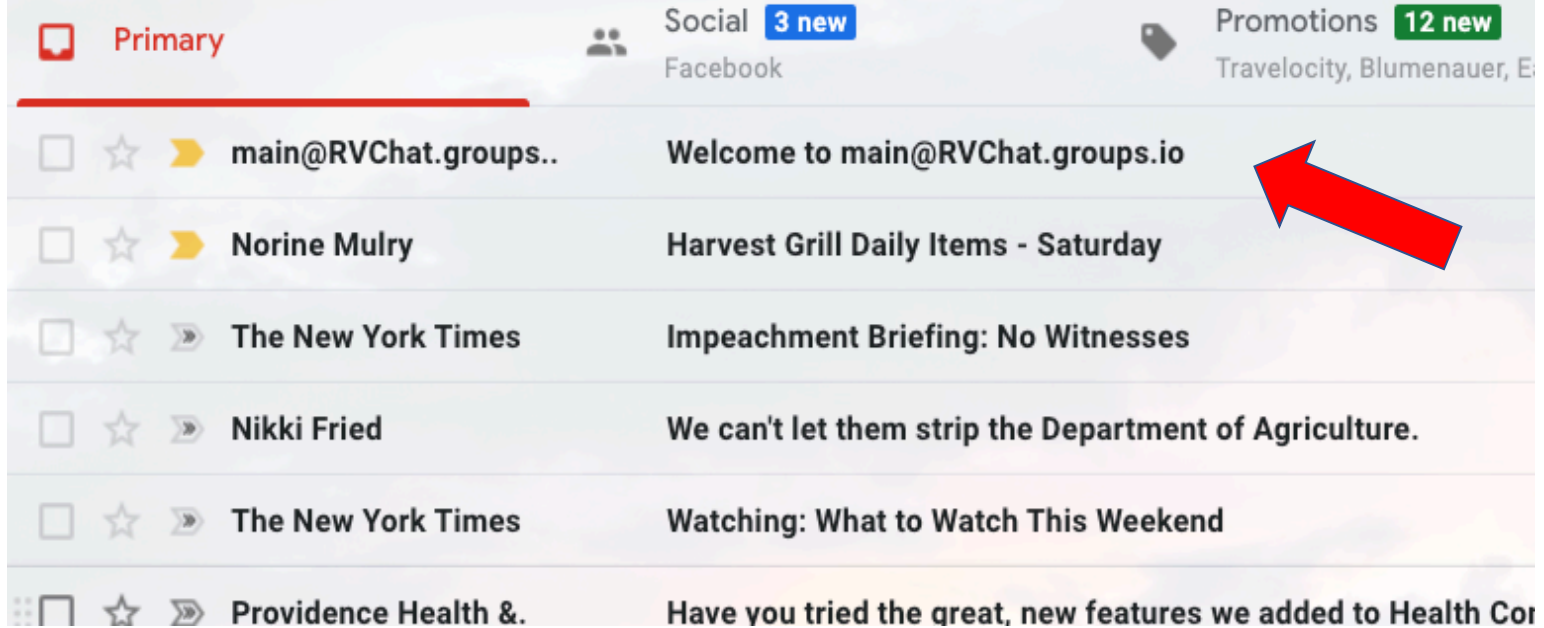

# Welcome to main@RVChat.groups.io<br>
main@RVChat.groups.io Group Moderators <main+owner@rvchat.groups.io>
7:16 PM (2 minutes ago)

to cbrown  $\sqrt{*}$ 

Hello,

Welcome to the RVChat@groups.io group at Groups.io, a free, easy-to-use email group service. Please take a moment to review this message.

You can visit your group, start reading messages and posting them here: https://groups.io/g/RVChat

The email address for this group is: RVChat@groups.io. Because our system allows for participants to post via web or email, you can use this email to post new topics.

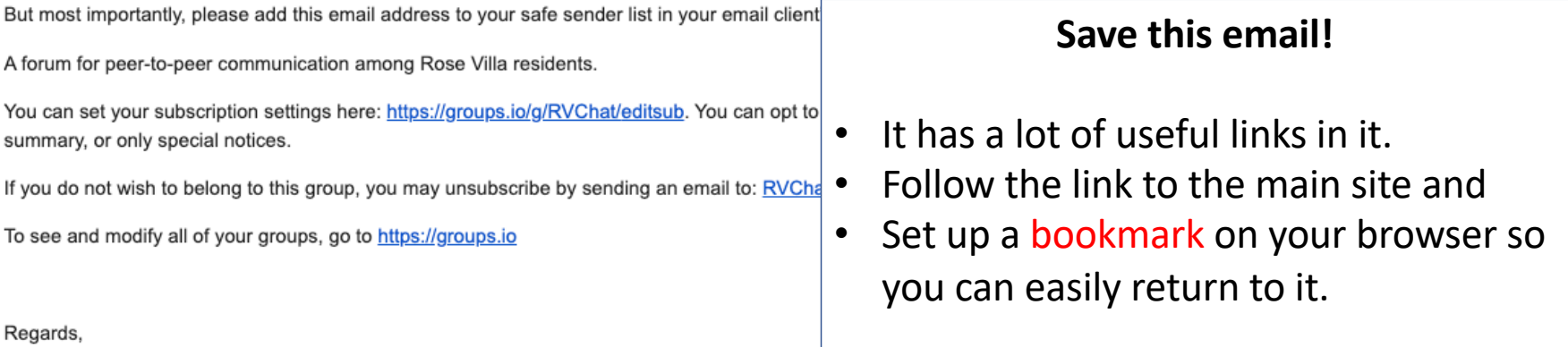

ē

The RVChat@groups.io Moderator

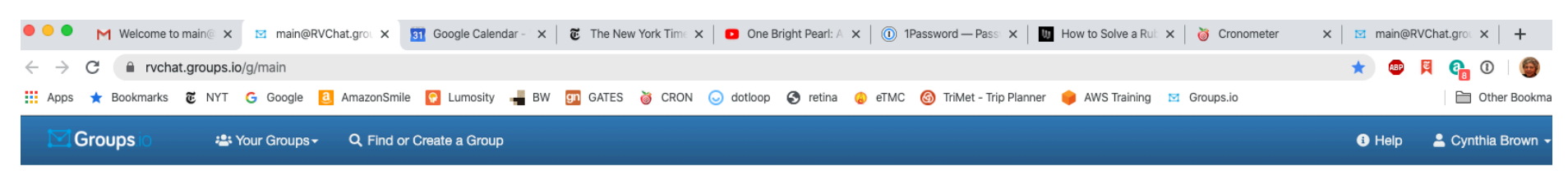

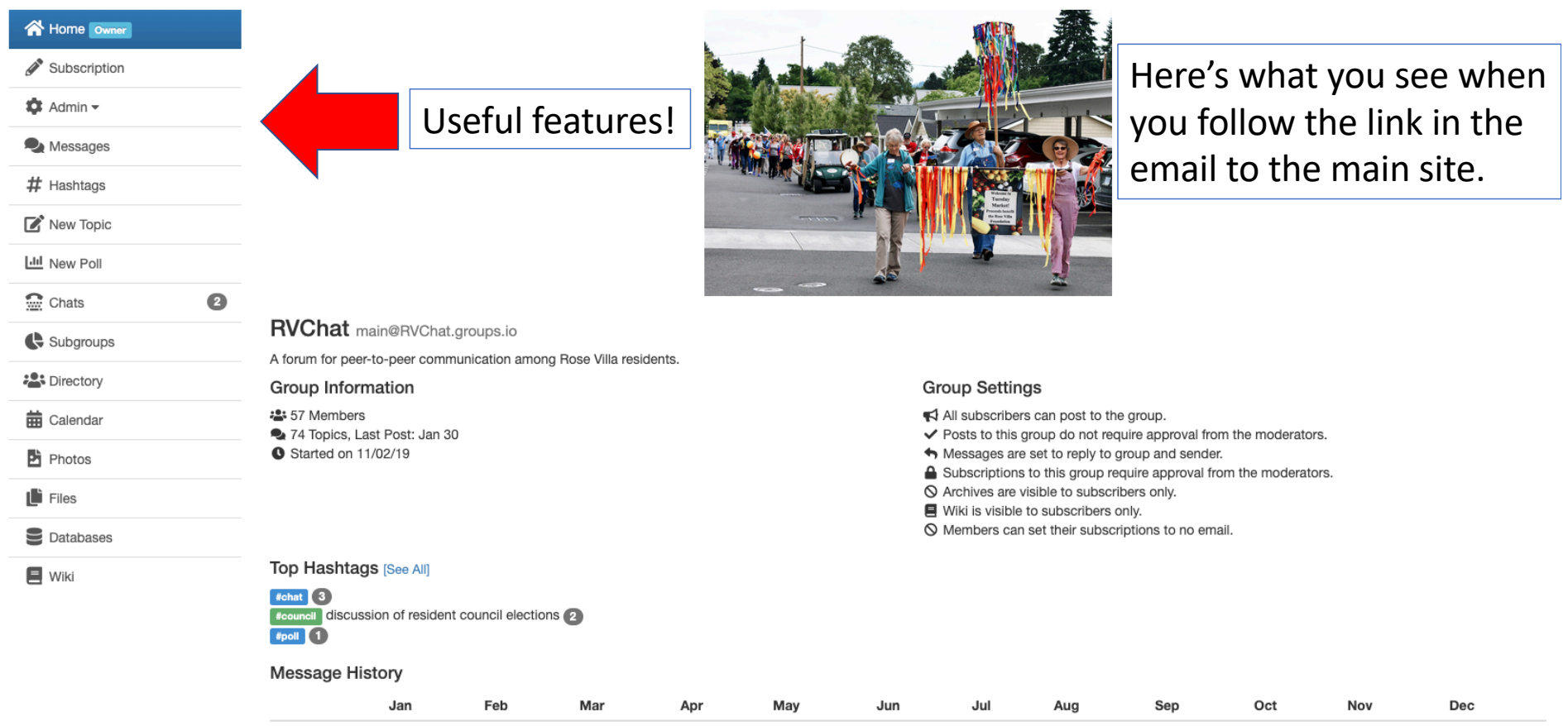

O Members can set their subscriptions to no email.

#### Top Hashtags [See All]

 $#$ chat  $3$ **#council discussion of resident council elections**  $#$ poll  $\boxed{1}$ 

#### **Message History**

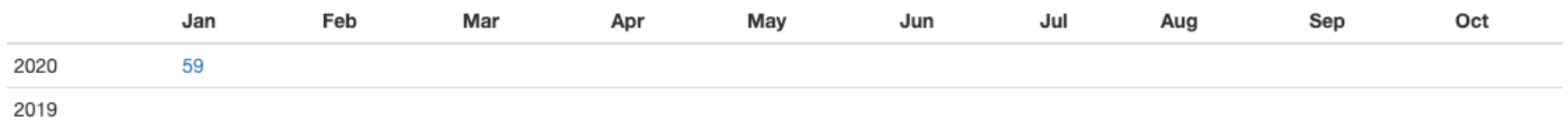

#### **Group Email Addresses**

#### Post: main@RVChat.groups.io

Subscribe: main+subscribe@RVChat.groups.io Unsubscribe: main+unsubscribe@RVChat.groups.io Group Owner: main+owner@RVChat.groups.io Help: main+help@RVChat.groups.io

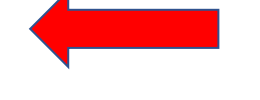

#### Subscription

You are subscribed to this group.

Here's the bottom of the main page with some useful email addresses.

### Use the Subscription link on the left to set your email preferences: single, digest, etc.

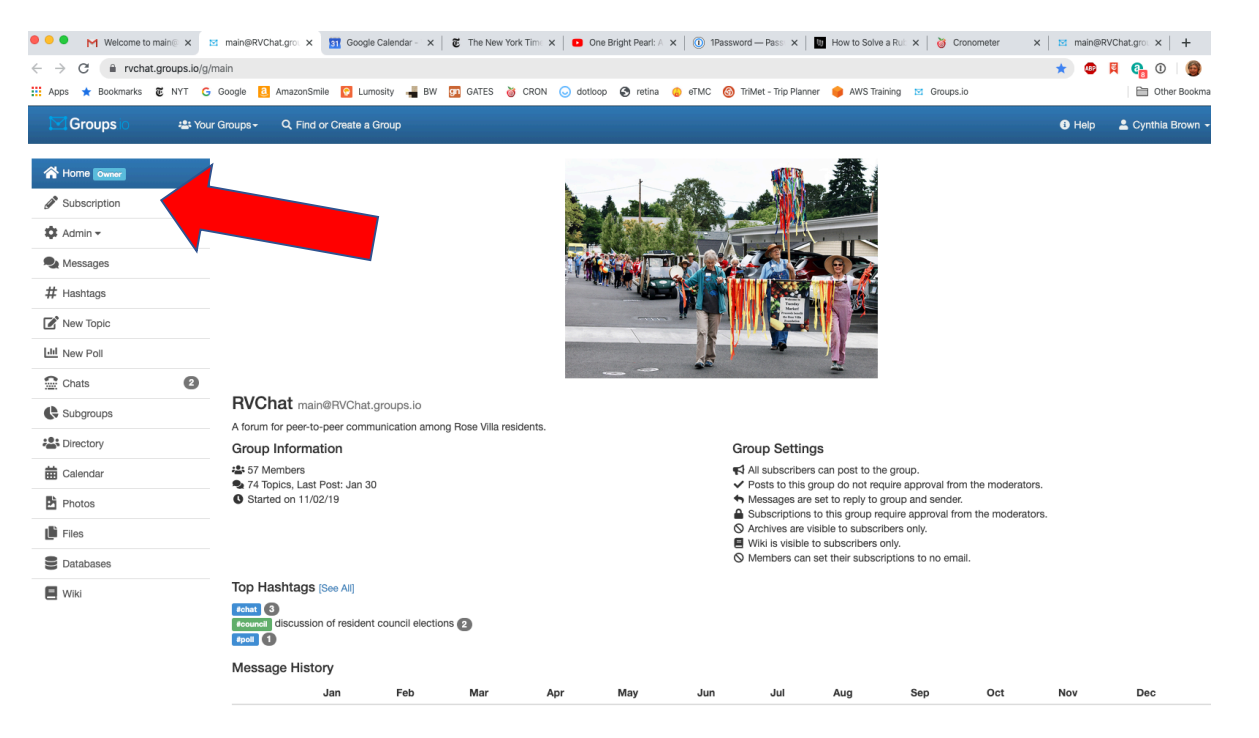

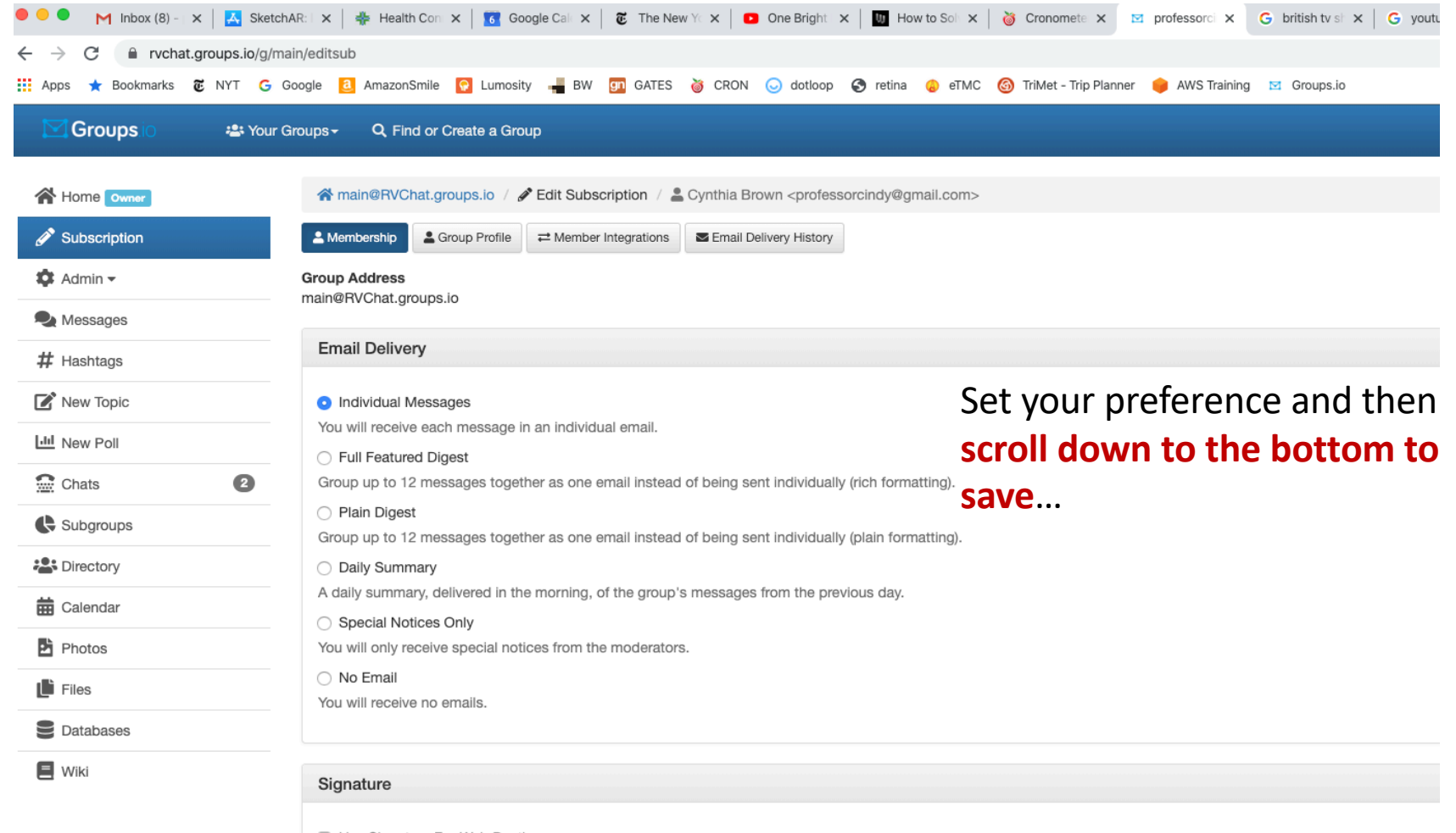

□ Use Signature For Web Posting

□ Use Signature For Email Posting

#### **Advanced Preferences**

#### Notifications

- <sup>2</sup> Email when there are messages needing approval.
- I Email when there are members needing approval.
- ✔ Email when a member joins/leaves this group.
- ☑ Email when group storage limits are reached.
- ◘ Email when someone creates or deletes a subgroup.
- I Email when someone reports a message.

#### **Owner Email**

#### All Emails

Receive every message that is sent to main+owner@RVChat.groups.io.

#### ◯ Members Only

Receive only messages sent by members.

#### $\bigcirc$  None

Receive no messages sent to main+owner@RVChat.groups.io.

**a** Save **THE Unsubscribe** 

### Click the blue Save button to save your preferences!

≯

### Click the down triangle next to your name to set your password

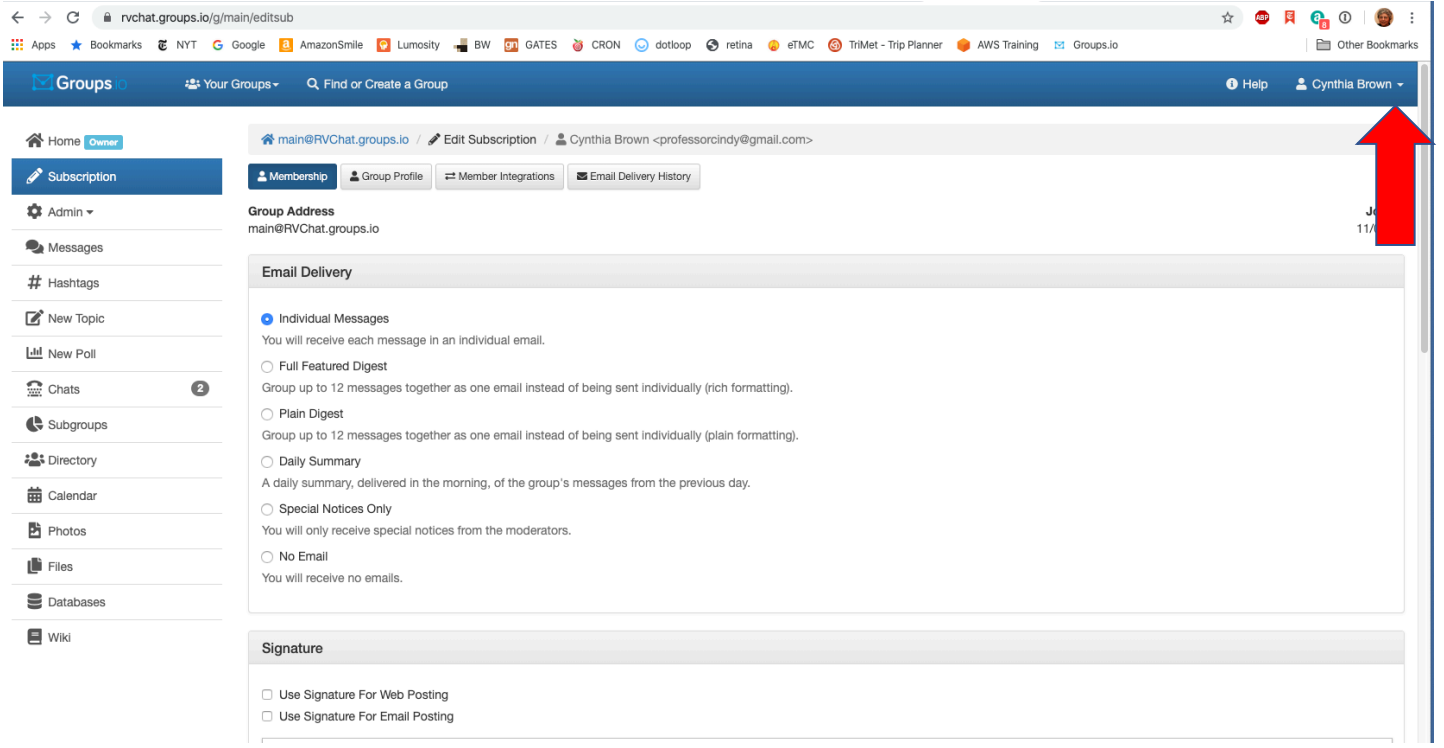

### Click on Account

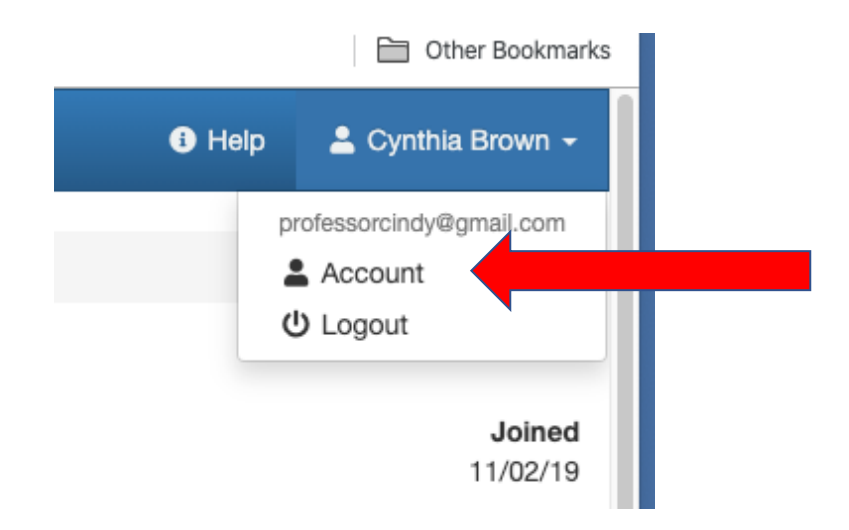

## Be sure to set a password!

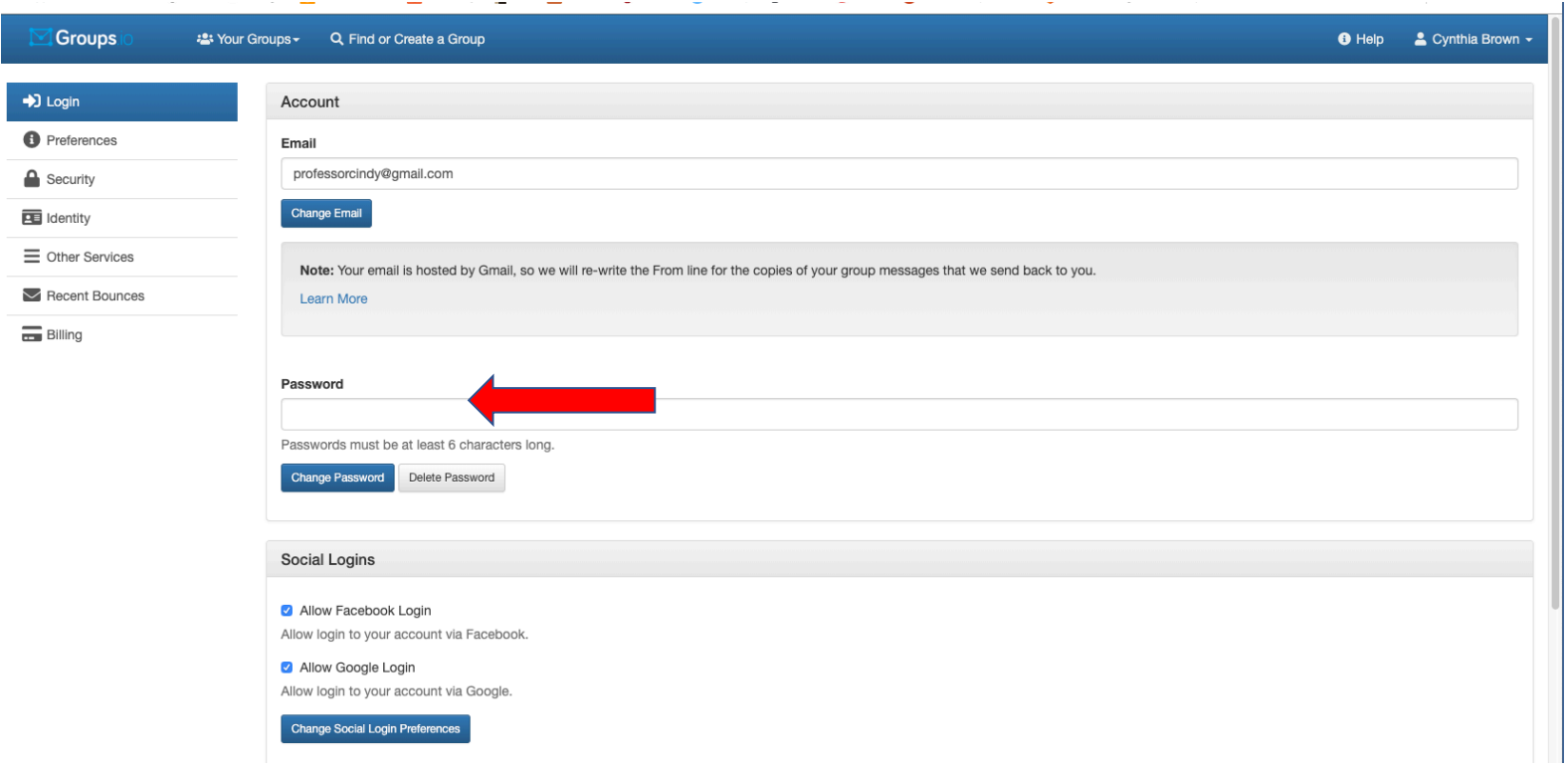

### Set up a profile! (Subscription -> Group Profile)

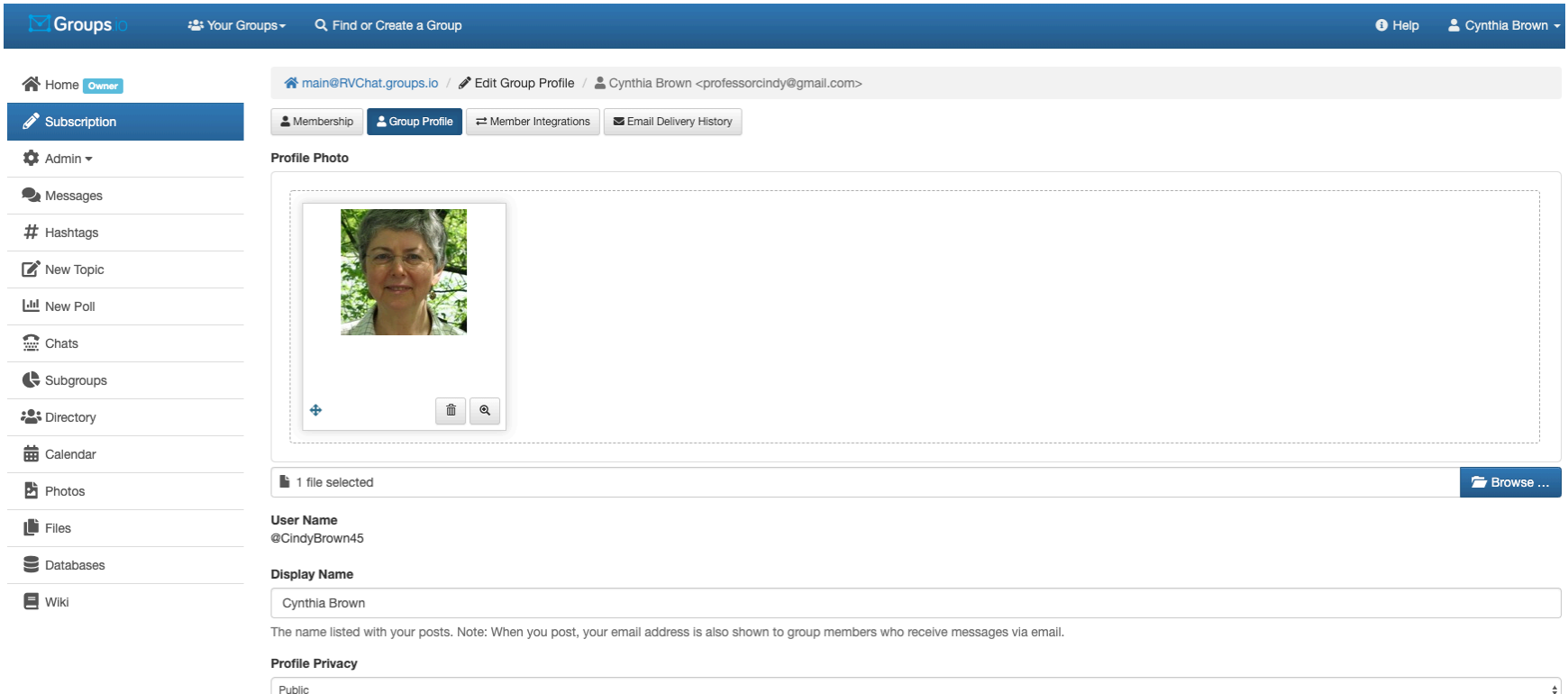

### Add a photo to your profile; it will show up here.

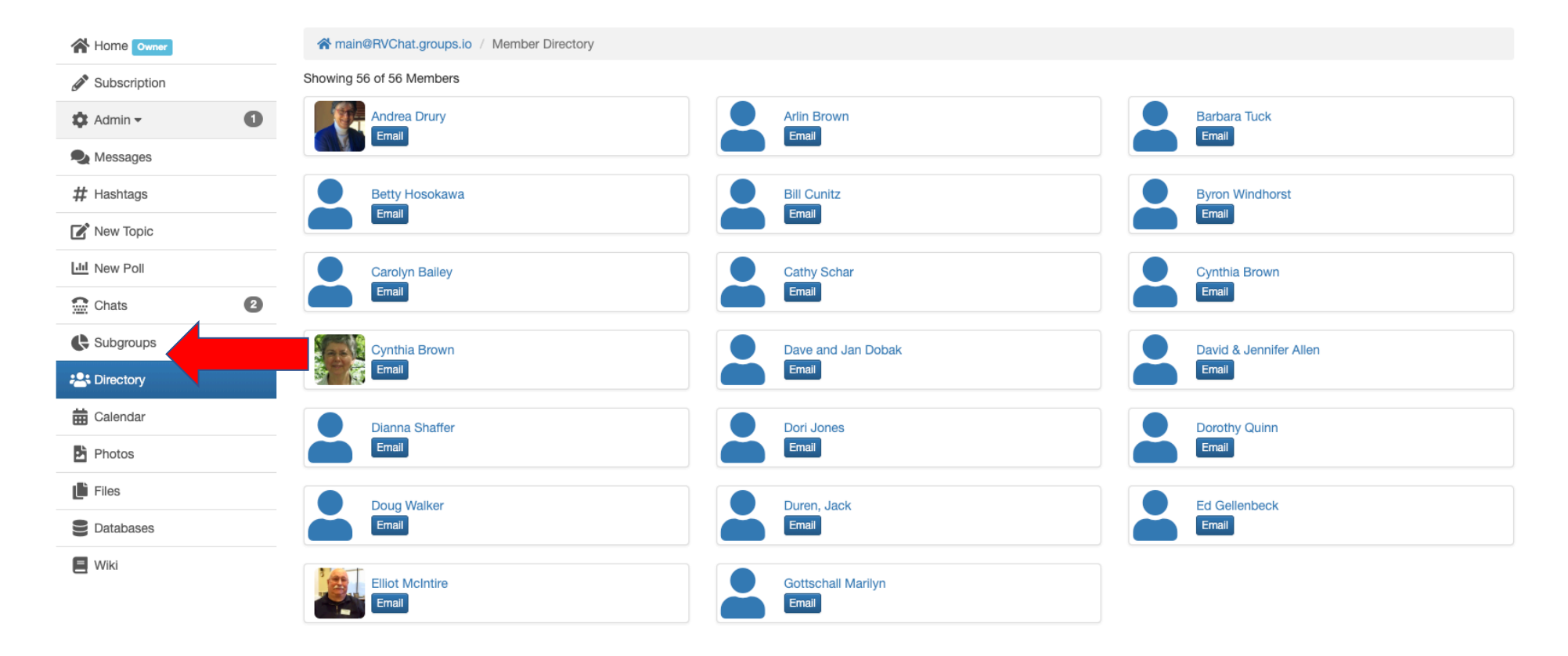

1 - 20 of 56  $\langle$  1 2 3 >